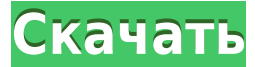

**DirSaver Crack With License Code**

DirSaver создает заставку и программу установки для вашего проектора Macromedia Director. DirSaver позаботится обо всех деталях и позволит вам позаботиться о вашей реальной работе! DirSaver предлагает множество опций, которые помогут вам создавать гораздо более профессиональные заставки: предварительный просмотр изображения, растровое изображение настроек, включение файла readme, удаление заставки, автоматическое открытие свойств экрана и поддержка нескольких мониторов. Кроме того, DirSaver сжимает установщик заставки. Этот сжатый установщик идеально подходит для веб-доставки. Конечный пользователь может установить заставку, просто дважды щелкнув загруженный файл. Приложение DirSaver было разработано как простой в использовании интерфейс мастера, который позволит пользователю создать заставку Flash за считанные минуты. Недавние изменения: 1.0.3 - (Новое) После установки DirSaver убедитесь, что вы видите настройки проектора для вашего проектора в меню «Открыть». - Настройки проектора теперь отображаются в меню DirSaver при нажатии Shift-Command-P. 1.0.2 - (Новое) Установите другой размер экрана при работе скринсейвера. 1.0.1 - (Новое) Добавлена поддержка 64-разрядной версии PowerMac. 1.0.0 - (Новое) Добавлена поддержка итальянского языка. 0.9.6 - (Новое) Мелкие исправления ошибок 0.9.5 - (Новое) Мелкие исправления ошибок 0.9.4 - (Новое) Поддержка WebInstaller - (Новое) Улучшения документации 0.9.3 - (Новое) Добавлена поддержка UniversalInstaller, PowerMac Installer и Macromedia FTP Zip. 0.9.2 - (Новое) Поддержка установщика Windoze и Macromedia FTP Zip - (Новое) Поддержка настроек DirSaver 0.9.1 - (Новое) Поддержка установщика Power Mac и более сжатых версий установщика. 0.9.0 - (Новое) Новый установщик и новая опция установщика - (Новое) Экран настроек 0.8.8 - (Новое) Поддержка универсального установщика 0.8.7 - (Новое) Поддержка установщика Power Mac 0.8.6 - (Новое) Поддержка Macromedia FTP Zip - (Новое) Поддержка настроек

**DirSaver Crack**

DirSaver Torrent Download — это простой подключаемый модуль для Adobe Director, который позволяет создавать великолепные заставки на Flash без каких-либо знаний в области программирования. DirSaver Crack Keygen — это решение для проекторов Macromedia Director, позволяющее с легкостью создавать флэш-заставки профессионального качества. Просто перетащите встроенные элементы MovieClip, PictureClip, Transparent и BitmapClip прямо на холст вашего Flash-проектора, чтобы добавить их в заставку. DirSaver включает в себя: значок строки меню, панель управления, значок заставки и кнопку предварительного просмотра. DirSaver поставляется со встроенным экраном предварительного просмотра, который позволяет вам увидеть, как будет выглядеть ваша заставка, прежде чем она будет установлена на экране вашего пользователя. Просто нажмите кнопку «Предварительный просмотр», и DirSaver создаст для вас файл Screensaver.wfab. Скриншоты DirSaver: Как использовать ДирСейвер: 1- Перетащите элемент, который вы хотите использовать, будь то PictureClip, Transparent, BitmapClip или MenuBar, на холст Flash-проектора. 2- Нажмите кнопку «Предварительный просмотр», чтобы увидеть, как это будет выглядеть. 3- Нажмите значок заставки на панели управления, чтобы создать файл Screensaver.wfab, который затем можно загрузить на веб-сервер. 4- Делайте все, что хотите в приложении для заставки, после того, как вы ее создадите. Снимок экрана 1. Создайте элемент MovieClip или PictureClip на холсте флэш-проектора. Снимок экрана 2. Перетащите элемент MovieClip или PictureClip из документа Flash на холст проектора Flash. Снимок экрана 3. Предварительный просмотр видеоклипа или клипа с изображением. Скриншот 4: Создайте элемент кнопки меню. Снимок экрана 5. Щелкните значок заставки, чтобы создать файл Screensaver.wfab. Приложения: Демонстрация подвижного веса Демонстрация календаря Демонстрация спиннера Демонстрация новостного диктора Демонстрация слов Демонстрация металла Портретная демонстрация Демонстрация золотой бонусной игры Демонстрация гадалки Демонстрация металла Демонстрация концепции Весенняя демонстрация Демонстрация меча Демонстрация баланса Демонстрация рубашки Случайная фоновая демонстрация Демонстрация ракеты Доджер Демо 1,4,1 Демонстрация сортировки Демонстрация плавающей рыбы Алфавитная сортировка Демонстрация Демонстрация сортировки шрифтов Демонстрация сортировки часов Courier Новая демо-версия сортировки Аккордеон Демо Демонстрация расфокусировки Демонстрация сортировки значков Посмотреть демо Демонстрация стрелки Демонстрация Bluetooth Демонстрация браузера Демонстрация геккона Демонстрация металла 1eaed4ebc0

DirSaver создает заставку и программу установки для вашего проектора Macromedia Director. DirSaver позаботится обо всех деталях и позволит вам позаботиться о вашей реальной работе! DirSaver предлагает множество опций, которые помогут вам создавать гораздо более профессиональные заставки: предварительный просмотр изображения, растровое изображение настроек, включение файла readme, удаление заставки, автоматическое открытие свойств экрана и поддержка нескольких мониторов. Кроме того, DirSaver сжимает установщик заставки. Этот сжатый установщик идеально подходит для веб-доставки. Конечный пользователь может установить заставку, просто дважды щелкнув загруженный файл. Приложение DirSaver было разработано как простой в использовании интерфейс мастера, который позволит пользователю создать заставку Flash за считанные минуты. Бесплатные функции: - Создает сжатый установщик, который легче доставить через Интернет. -Предварительный просмотр изображения, растровое изображение настроек, включение файла readme, удаление заставки, автоматическое открытие свойств дисплея и поддержка нескольких мониторов. - Сжимает установщик скринсейвера, чтобы уменьшить размер файла -Создать установщик .swf, .zip, .dmg, .cab и .exe -Заставка автоматически запускается после выключения или отключения проектора. -Скринсейвер легко настраивается с помощью панели/всплывающие окна -Создайте свой собственный логотип и накладки -Редактировать (увеличение/изменение размера) и сохранить изображение предварительного просмотра - Поддержка многоязычности -Поддержка языков проектора - английский, немецкий, французский, испанский -Поддержка ввода текста UTF-8 и включение файла readme - Включает в себя подходящую экранную заставку и элементы управления экранной заставкой, готовые к использованию -Поддержка режимов SMOOTH (ON/OFF) и BUSY (ON/OFF) для проектора -Исключить настройки при использовании функции выхода -Удалить заставку легко -Распакуйте и распечатайте установщик в файл -Используйте несколько экземпляров DirSaver с одними и теми же проекторами. Пожалуйста, присылайте все предложения, отчеты об ошибках, запросы на усовершенствование и исправления ошибок по следующему адресу: SupportDirSaver@gmail.com Веселиться! -d20 Версия 0.2: Приносим извинения за возможные неудобства. Но я больше не могу его поддерживать,

поэтому, пожалуйста, не отправляйте отчеты об ошибках и не отправляйте никаких улучшений.

DirSaver — бесплатная утилита, которая создает исполняемый файл скринсейвера из файлов Macromedia Director, самой скринсейвера и установщика скринсейвера. Он обрабатывает все детали для вас. Он позволяет вам точно решить, как ваши проекторы работают с заставкой, нужно ли сжимать программу установки заставки и даже как открыть диалоговое окно свойств заставки. Вы даже можете просмотреть заставку в отдельном окне и изменить настройки прямо в диалоговом окне настроек заставки. Хотите создать полноценный продукт для своих клиентов? Но вы не хотите платить за все это? Вы можете использовать DirSaver для создания заставки для нескольких мониторов за несколько минут. DirSaver включает в себя все функции, необходимые для вашей собственной фирменной заставки! Все эти функции доступны только при установке DirSaver на Macromedia Director. Монтаж: Чтобы установить DirSaver, необходимо сначала установить несколько дополнительных приложений:  $\Box$  Macromedia Director Pro или FlashPro, ваш Macromedia Director, Macromedia Director, Macromedia Open Client 3 и Macromedia Fireworks 3. [] Фейерверк. После того, как все эти приложения будут установлены, вы можете установить DirSaver. Перейдите в папку «Приложения». Щелкните правой кнопкой мыши Macintosh HD. Нажмите: «Показать содержимое пакета». Откройте Macintosh HD: Приложения. Убедитесь, что в этой папке приложений есть папка с именем «DirSaver». Если каталог пуст, перейдите в папку «Содержание» и перетащите все файлы внутри этой папки в каталог «Приложения». Затем перетащите все файлы из папки DirSaver в каталог Applications. Возможно, вам придется снова запустить программу установки. Вот список того, что вы должны сделать: [] Запустите программу установки еще раз: [] Если вы перетащите папку или файл в каталог приложений, они должны быть автоматически извлечены и помещены в каталог приложений. У вас должна быть возможность запустить программу установки DirSaver из каталога приложения. ∏ Запустите установщик из папки /Applications/DirSaver. Запустите установщик, убедившись, что установлен флажок «Я принимаю условия лицензионного соглашения», а затем нажмите кнопку «Продолжить». [] Установите «Flash Screensaver», «Без названия 1» и «Без названия 2».

## **What's New in the DirSaver?**

Минимальные требования: ОС: Windows XP/Vista/7/8/8.1/10 Процессор: Intel Pentium 4/AMD Athlon/Core 2 Duo/Core i3/Core i5/Core i7 Память: 4 ГБ ОЗУ (6 ГБ для игр Direct3D 11) Хранилище: 8 ГБ свободного места Графика: серии NVIDIA GeForce 7/8/9/10, серии ATI Radeon HD/HD3/HD5xxx (только для игр на DX11)

Related links: